## Personnaliser héritage et ascendance

Pas besoin de coder, il suffit d'importer l'ascendance la plus proche de ce que tu désires créer dans tes objets et de la modifier dans l'onglet "Détails".

Dans cet exemple à l'ascendance Naine, j'ai ajouté le trait Humain ; passé les PV à 8 ; ajouté 5 pieds au mouvement ; gardé la vision dans le noir ; supprimé la prime de Sagesse ; supprimé le défaut ; supprimé les langes bonus et remplacé 1 par 2 dans les langues supplémentaires.

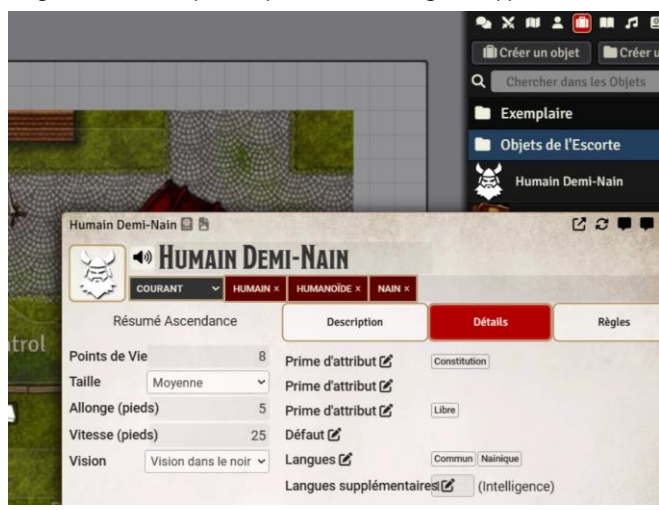

Il est possible de faire la même chose avec un héritage :

Dans cet exemple (un peu trop fort), je suis parti de l'héritage du Nain de la Forge.

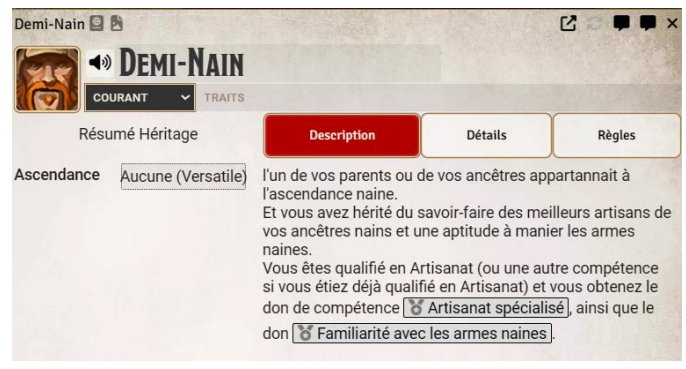

## Créer un personnage personnalisé

Il ne faut pas utiliser la loupe pour chercher l'ascendance ; il faut les glisser depuis l'onglet Objet de Foundry.

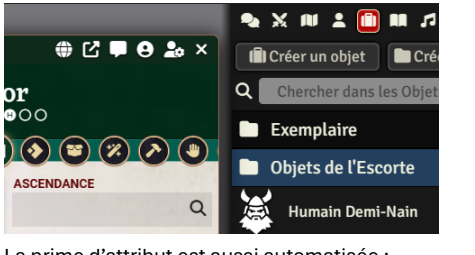

La prime d'attribut est aussi automatisée :

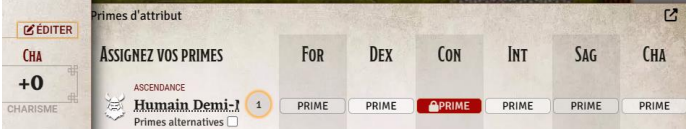

Idem pour l'héritage que l'on récupère depuis l'onglet « objet » de Foundry :

Il faut modifier l'onglet "Règles" pour l'obtention soit automatisée. Dans l'onglet règles tu ajoutes : "Objet accordé + Nouvel élément de règle" :

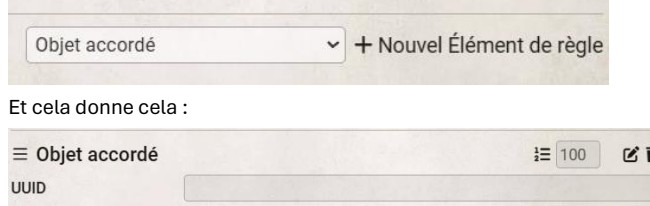

Tu colles dedans le chemin du compendium où se trouve le don : « Compendium.pf2e.feats-srd.Item**.** »

Après tu vas dans le compendium ouvrir le don cible à ajouter et tu récupère le UUID dans le cache (copier-coller) :

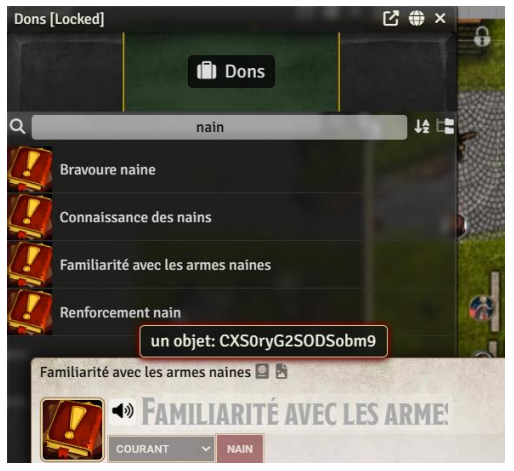

Tu retournes dans le champ de l'onglet « Règles » et tu ajoutes l'UUID qui est dans le cache (CTRL-V) derrière le point de « Compendium.pf2e.feats-srd.Item**.** ».

Et tu obtiens : Compendium.pf2e.feats-srd.Item.CXS0ryG2SODSobm9. Et cela s'affiche ainsi :

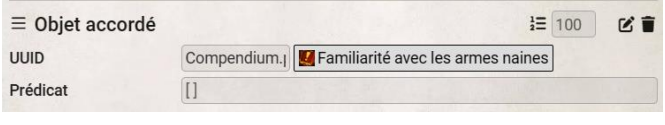

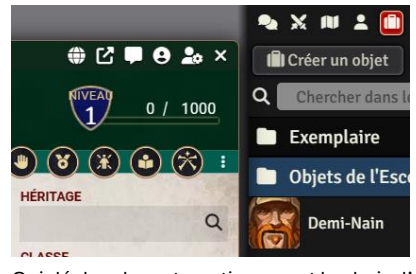

Qui déclenche automatiquement le choix d'un artisanat spécialisé :

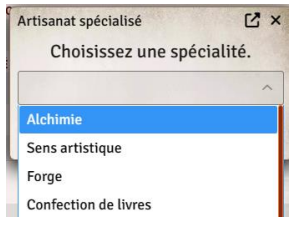

Et vous retrouvez les dons ajoutés automatiquement dans les dons en bonus :

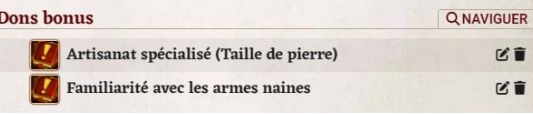